Sord

# **Capteur Lumière sans fil**

## Référence PS-3248

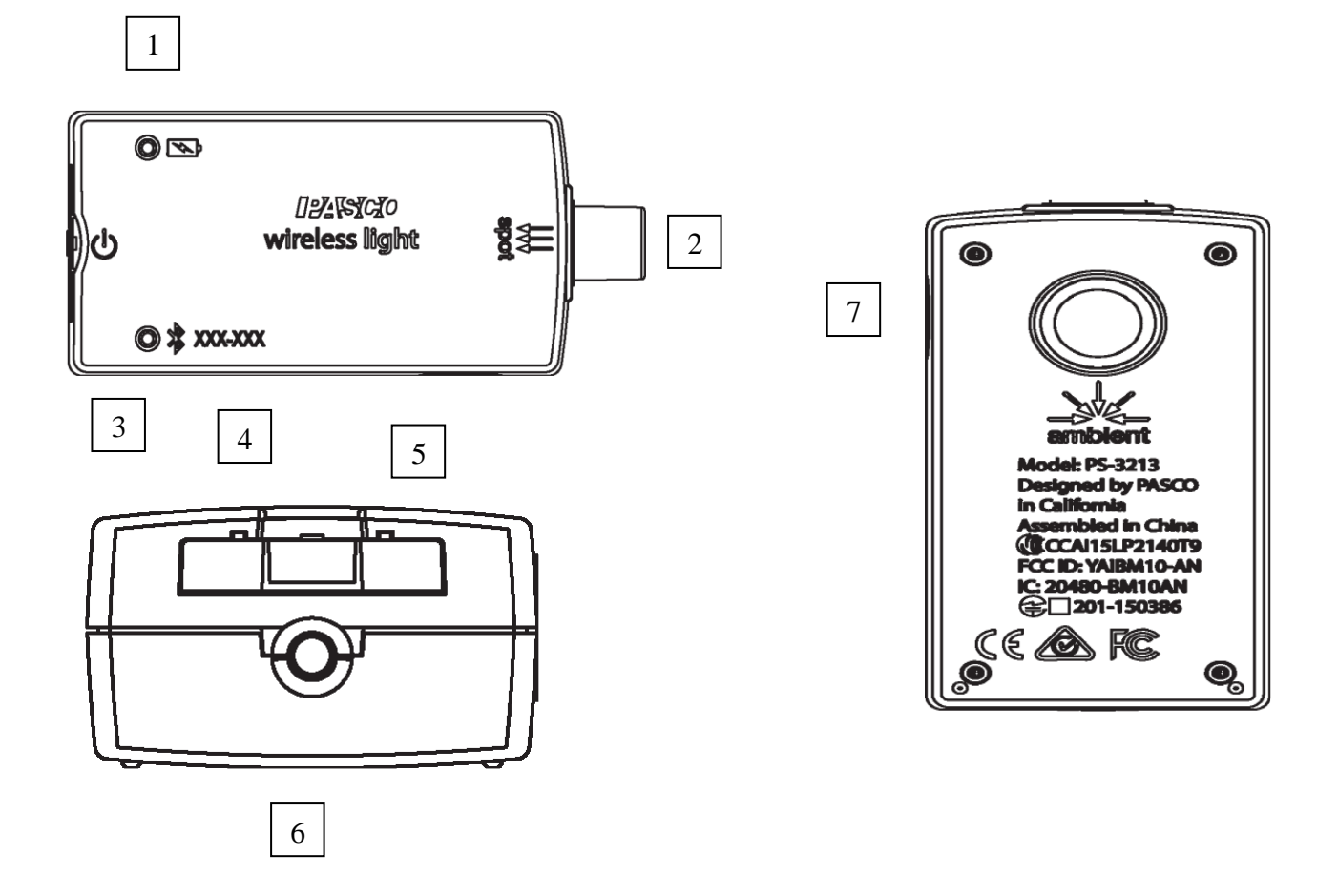

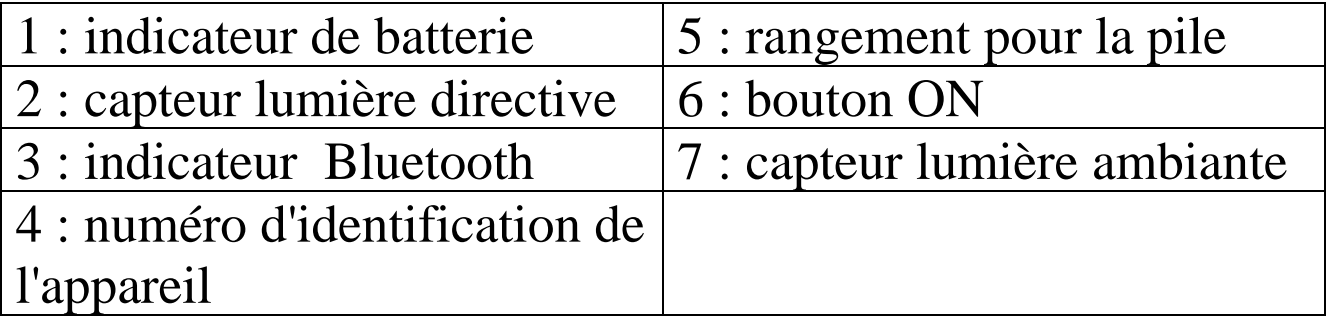

#### **Introduction**

Le capteur de lumière sans fil est alimenté par une pile bouton CR2032 et se connecte à un ordinateur en USB ou Bluetooth et à une tablette ou smartphone par Bluetooth.

Le capteur mesure la lumière a travers deux ouvertures.

- 1) Le capteur mesure la lumière directive « spot » mesure le **Rouge-vert-bleu** (RGB) et le blanc
- 2) Le capteur de lumière ambiante, mesure **l'éclairement** (mesurée en **lux** ouLumens par mètre carré), le **rayonnement photosynthétiquement actif** à la lumière du soleil (PAR de l'[anglais](https://fr.wikipedia.org/wiki/Anglais_(langue)) photosynthetically active radiation), **l'irradiance** solaire (enWatts par mètre carré). L'ouverture de la lumière ambiante mesure également l**'UVA** (ultraviolet A) et **UVB**  (ultravioletB) permettant de calculer **l'indice ultraviolet (UVI)**.

Les logiciels Capstone ou ou Sparkvue permettront de collecter les données ou de configurer le capteur pour des mesures sur du **long terme grace à une mémoire interne**.

#### **ON/OFF**

Pour allumer le capteur : maintenir le bouton ON enfoncé Jusqu'à ce que le voyant d'état commence à clignoter.

Désactivé : appuyer et maintenir le bouton ON enfoncé jusqu'à ce que les LED d'état cessent de clignoter.

Le capteur se désactive après quelques minutes d'inactivité ou s'il n'est pas connecté.

#### **LOGICIELS DE COLLECTE DES DONNEES**

Regarder [www.pasco.com/software](http://www.pasco.com/software) pour avoir la dernière version des logiciels.

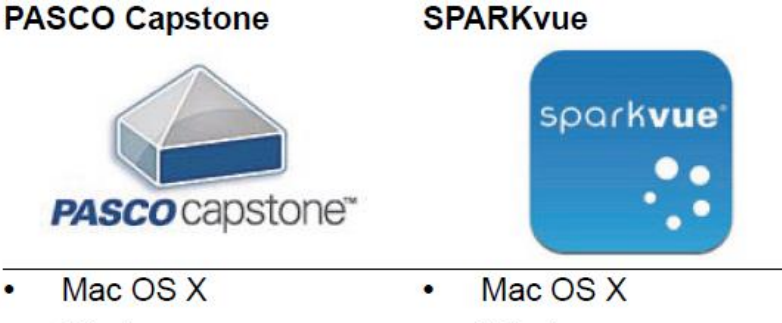

- Windows
- **Windows**  $\bullet$
- iOS
- Android
- Chromebook

## **Compatibilités Bluetooth**

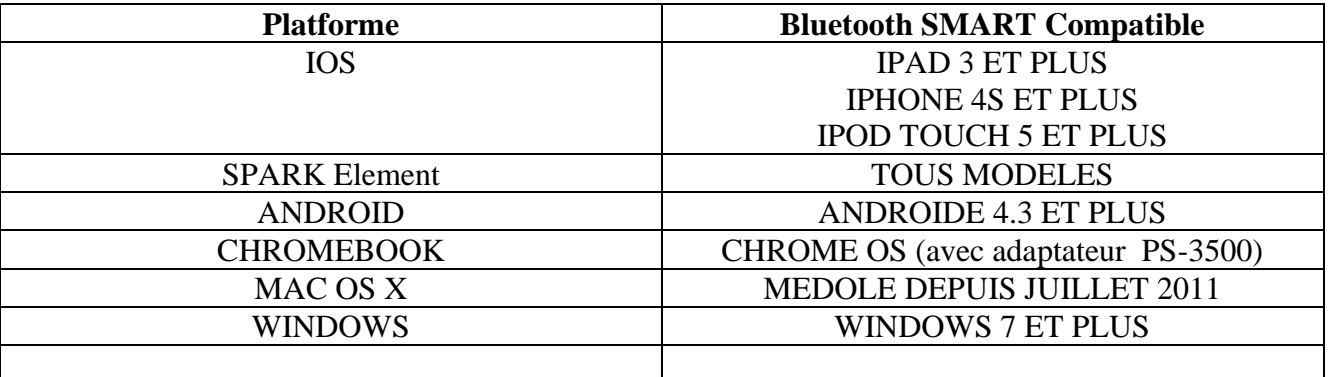

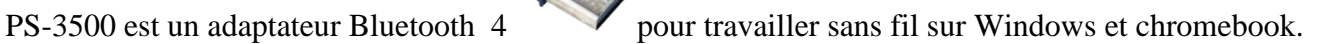

## **Information sur le LED**

LED Bluetooth :

ROUGE : le capteur est prêt à être connecté.

VERT : le capteur est connecté.

JAUNE : le capteur fonctionne de manière autonome (sans support informatique).

Les données sont collecté dans la mémoire du capteur et téléchargeable sur vos appareils informatique en reconnectant le capteur sur CAPSTONE ou SPARKvue. Cette fonctionnalité est réglée à partir du logiciel pour des expériences sur du long terme.

LED Batterie :

ROUGE : Batterie faible.

#### **Installation et démarrage sur Sparkvue**

1. Allumer votre capteur en appuyant sur le bouton d'alimentation.

Une fois allumé, l'indicateur Bluetooth clignote en rouge.

2. Ouvrir L'application Sparkvue.

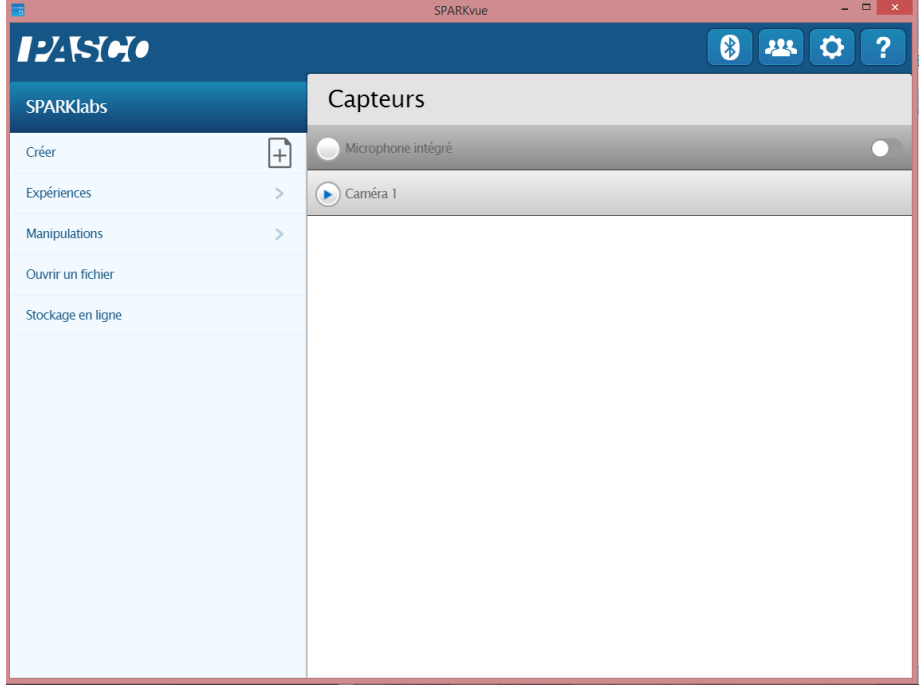

Sordalab

Cliquer sur le symbole Bluetooth pour recherchez les capteurs allumés

 $\bullet$ 

3. Connecter le capteur en cliquant dessus.

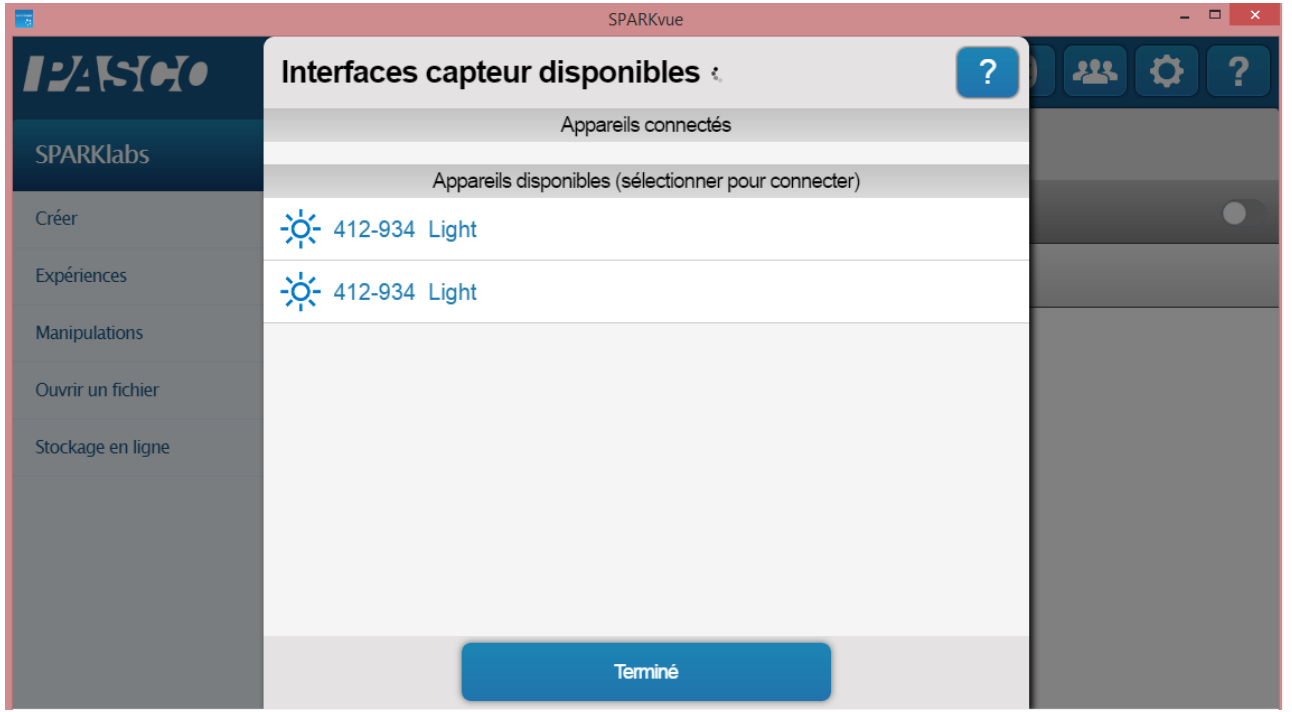

Cliquer sur le nom du capteur pour le connecter. Chaque capteur a son propre numéro d'identifiant.

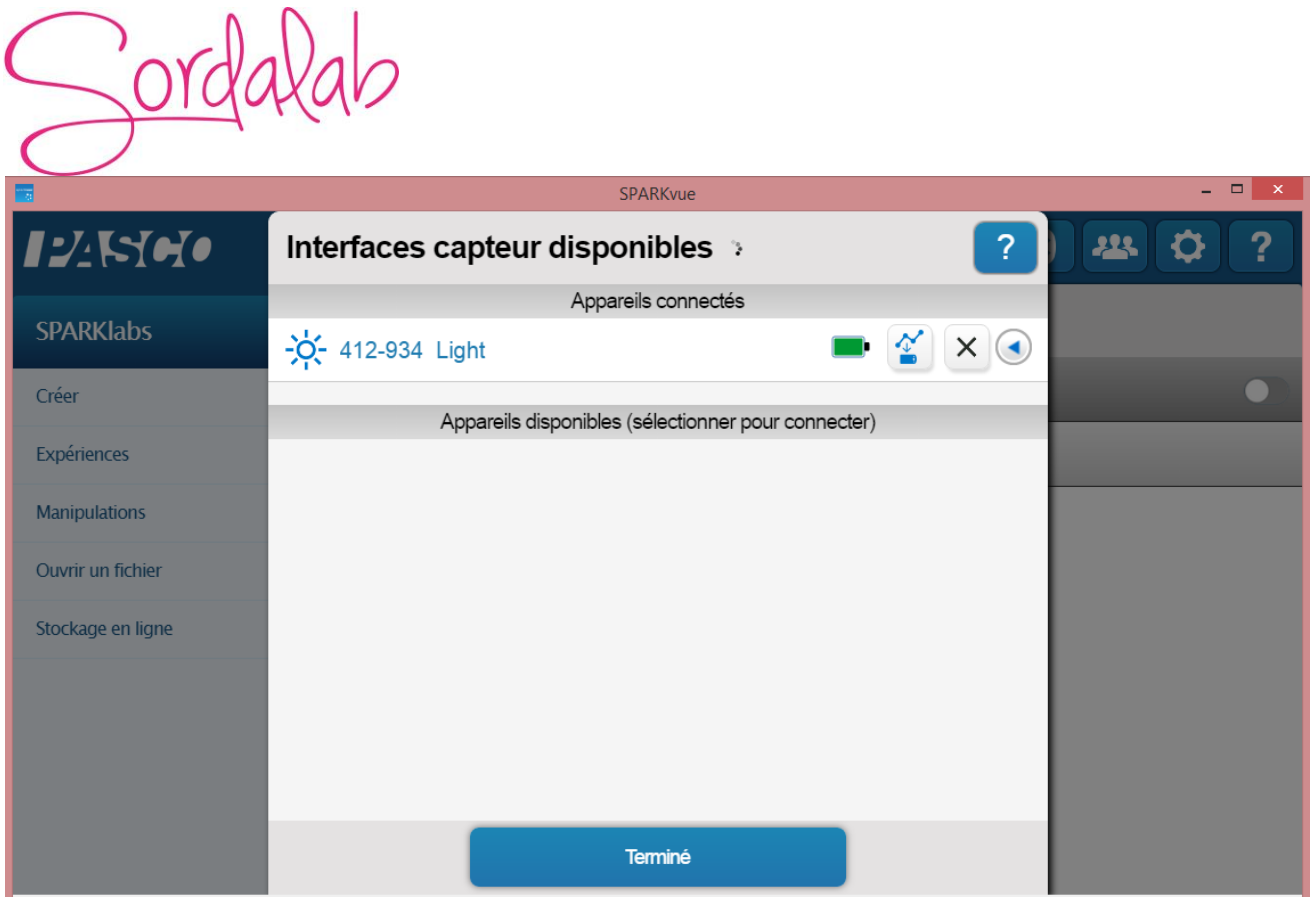

Le capteur est connecté.

NB : si vous avez plusieurs capteurs, l'ordre des capteurs dans la liste d'affichage dépend de son éloignement de l'outil informatique utilisé. Le plus proche en haut de la liste.

4. lancer une mesure.

Choisir la variable que vous souhaitez étudier en cliquant dessus puis appuyer sur démarrer.

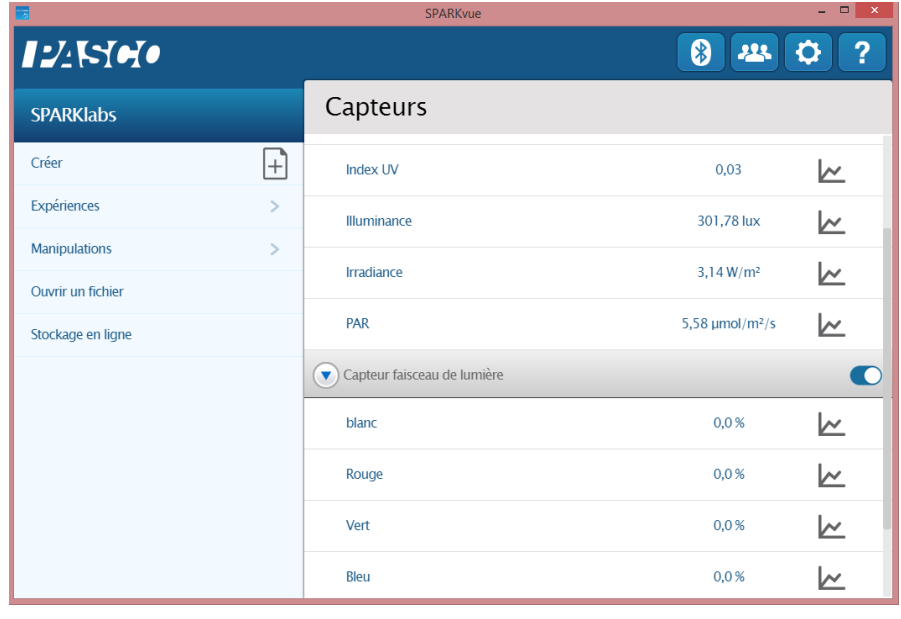

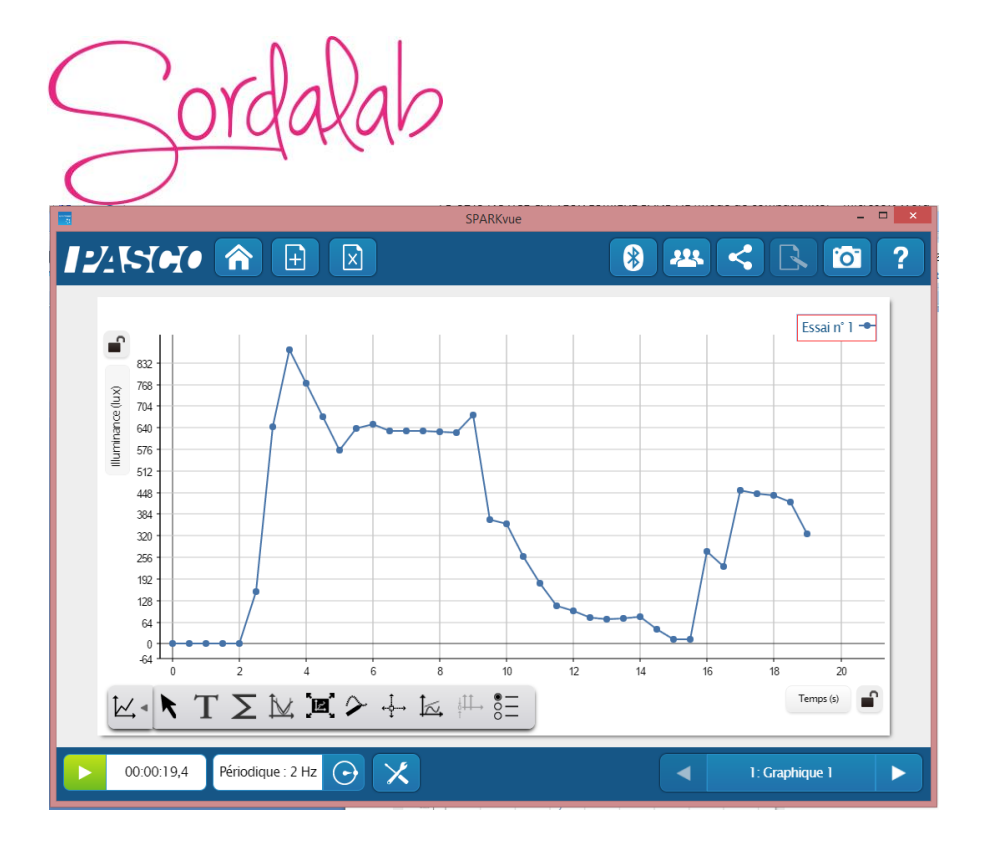

Vous pouvez vous référer à la notice de Sparkvue pour découvrir toutes les possibilités du logiciel.

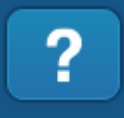

## **Installation et démarrage sur Capstone**

 $\omega$ 

1. Allumer votre capteur, en appuyant sur le bouton d'alimentation.

Une fois allumé, l'indicateur Bluetooth clignote en rouge.

2. Ouvrir le logiciel Capstone.

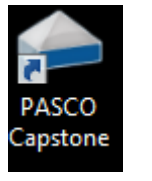

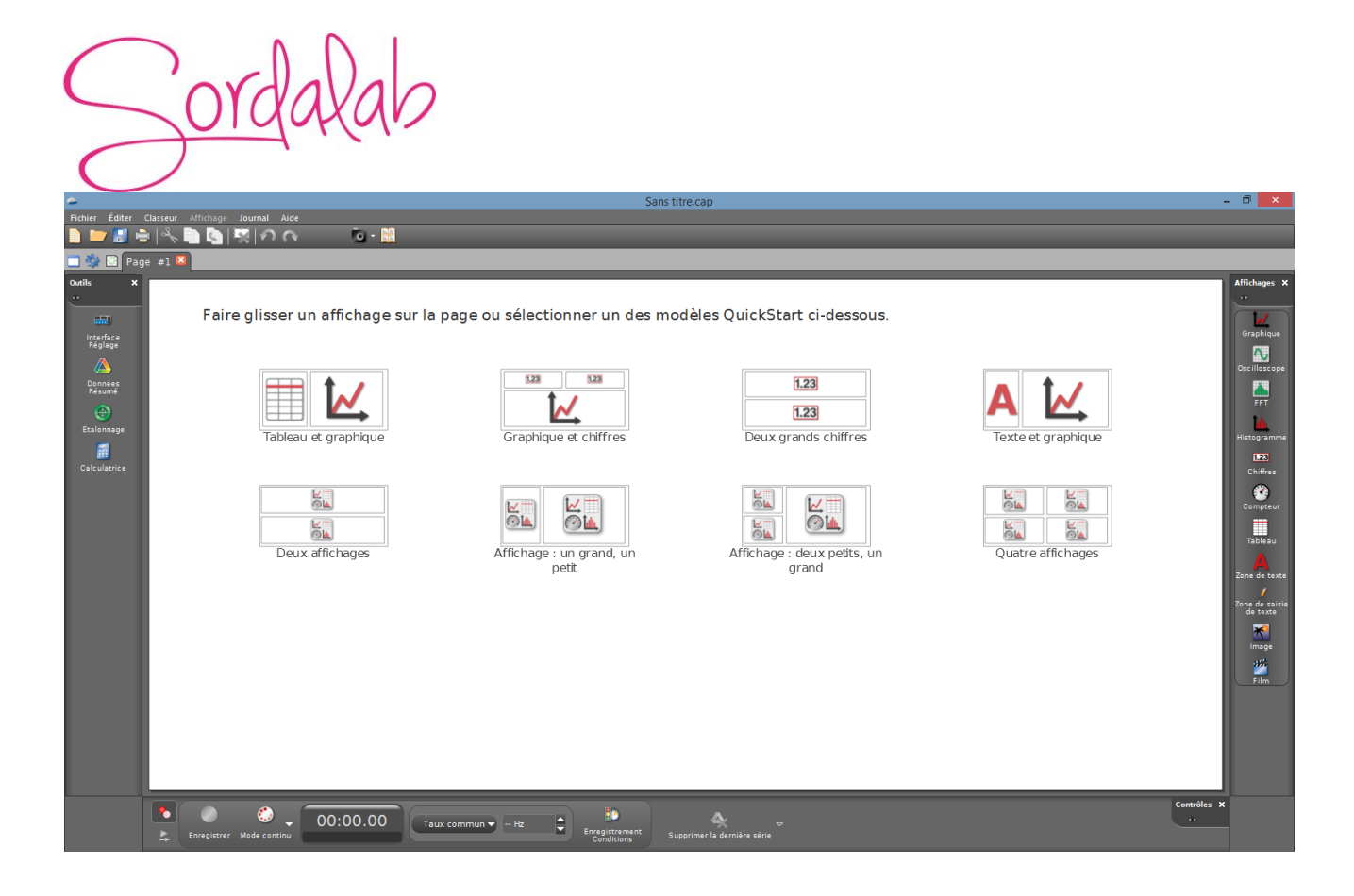

Ouvrir l'outil « Interface Réglage ».

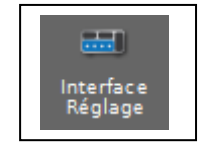

3. Connecter les capteurs en cliquant dessus.

L'indicateur Bluetooth clignote, alors, en vert.

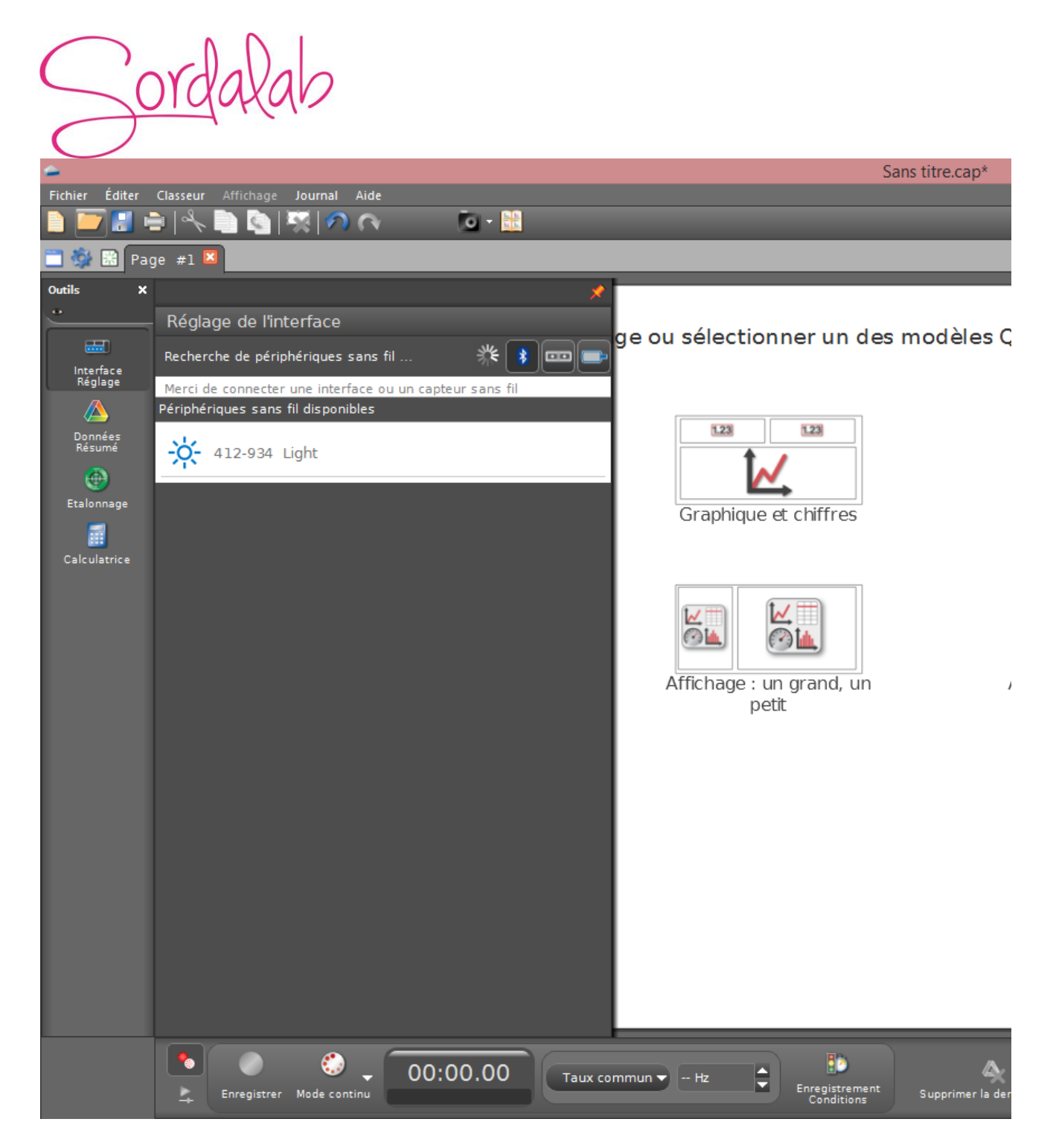

Cliquer sur le nom du capteur pour le connecter. Chaque capteur a son propre numéro d'identifiant.

NB : si vous avez plusieurs capteurs, l'ordre des capteurs dans la liste d'affichage dépend de son éloignement de l'outil informatique utilisé. Le plus proche en haut de la liste.

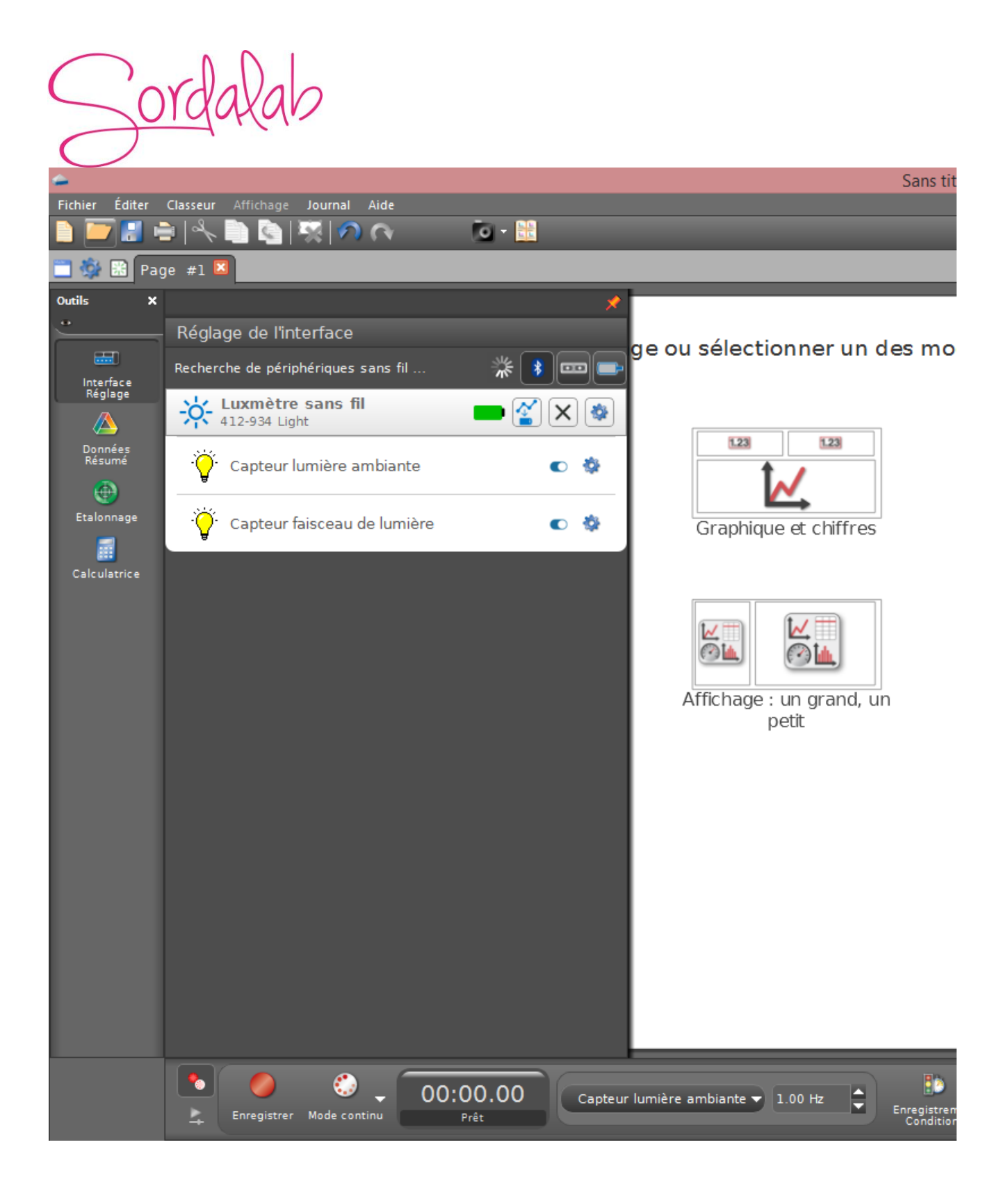

4. lancer une mesure.

Choisissez le type d'affichage, en faisant un double-clique sur l'icône souhaité (par exemple : graphique), vous pouvez également faire un glisser-déposer.

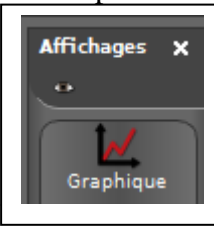

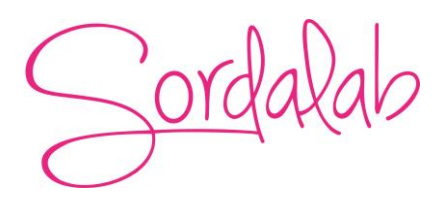

Vous pouvez, alors, cliquer sur « SELECTIONNER UNE MESURE » et choisir la variable que vous souhaitez afficher.

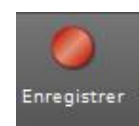

Enfin, vous pouvez cliquer sur « enregistrer » pour démarrer les mesures.

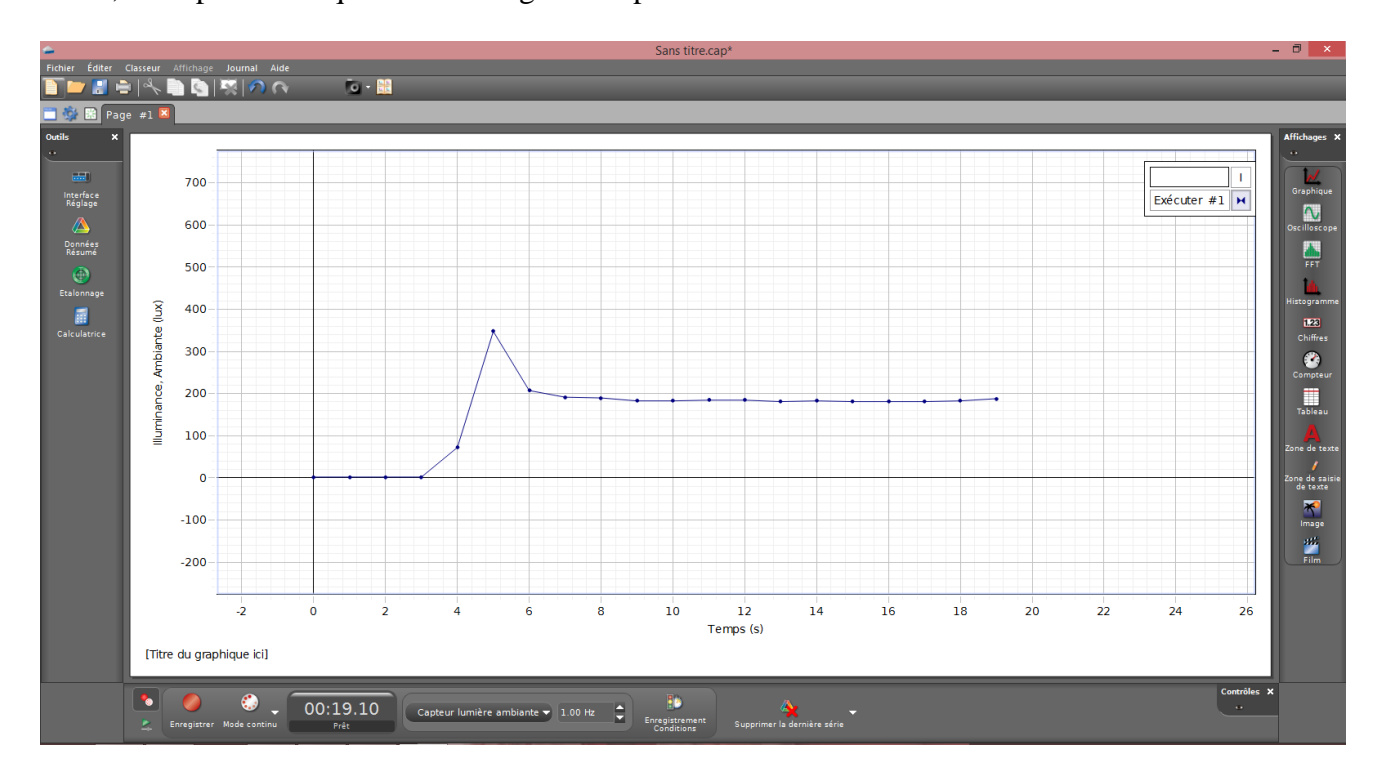

#### **Changement de la pile**

La référence de la pile au catalogue SORDALAB. Réf : CR2032.

Pour enlever la pile tirer la trappe à l'arrière du capteur.

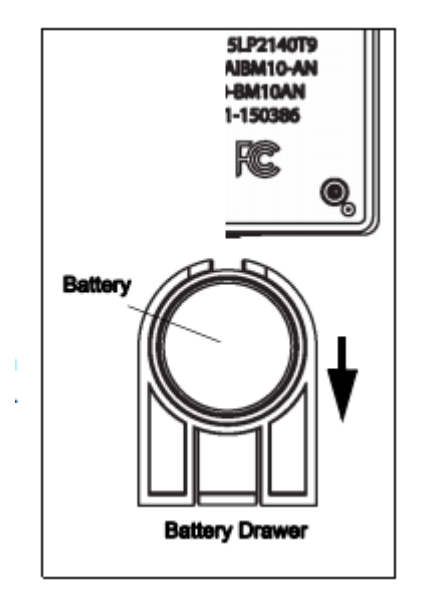

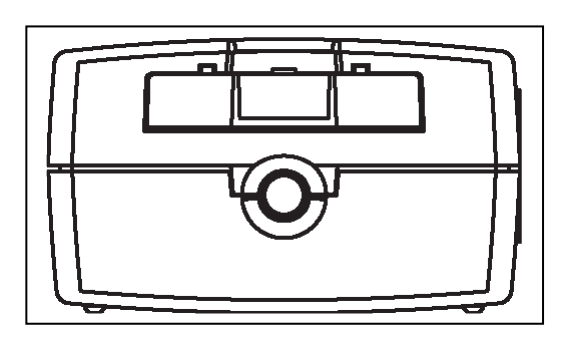

Changer la pile sans toucher à l'intérieur de son compartiment puis refermer la bague de la droite vers la gauche.

## **Spécifications technique**

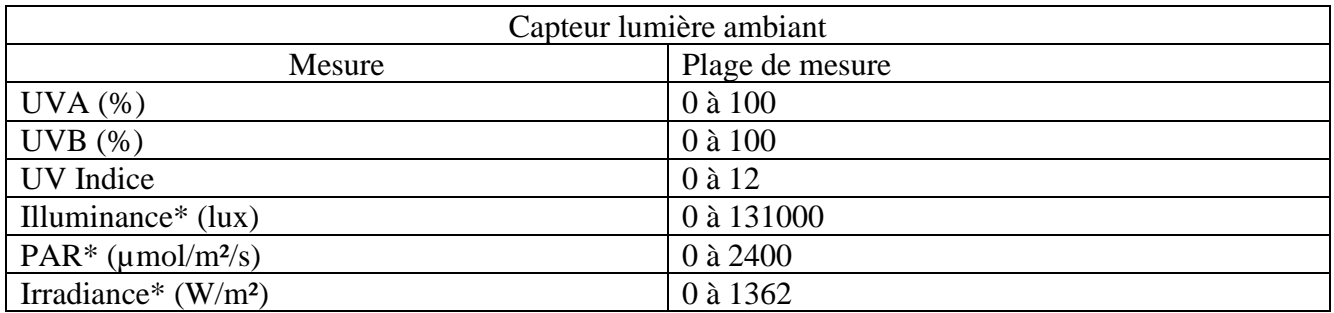

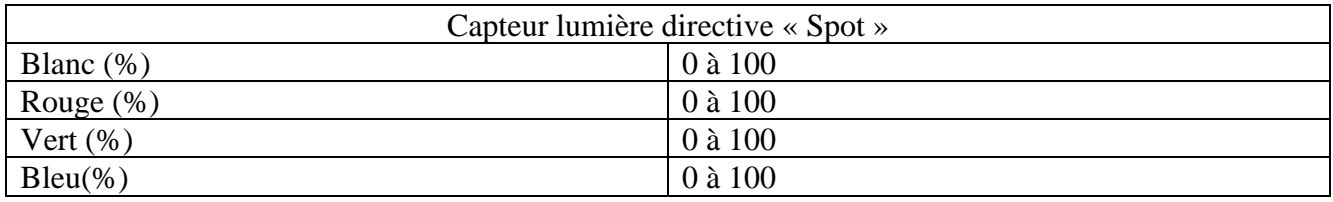

Sordalab

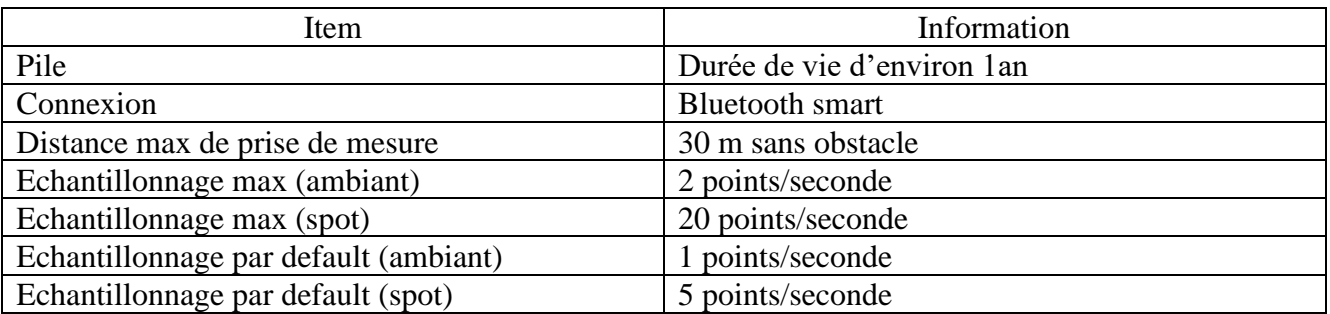

#### **Quelques définitions**

Le graphique suivant précise les différents paramètres de la lumière.

Le Flux Lumineux (Luminous Flux) : est la quantité d'énergie de la lumière émis par seconde dans toutes les directions.

En photométrie, **l'intensité lumineuse** (Luminous intensité) est une mesure de la longueur d'onde pondérée

Puissance émise par une source lumineuse dans une direction particulière, en fonction de la fonction de luminosité, et de la sensibilité de l'œil humain.

**L'éclairage** (illuminance) est la quantité de flux lumineux par unité de surface.

En photométrie, Illuminance est le total Flux lumineux sur une surface, par unité de surface. C'est une mesure de la lumière incidente qui illumine la Surface, pondérée par la longueur d'onde en fonction de la luminosité, pour être en corrélation avec la perception de la luminosité humaine.

**Luminance** est l'intensité de la lumière émise par une surface dans une direction donnée.

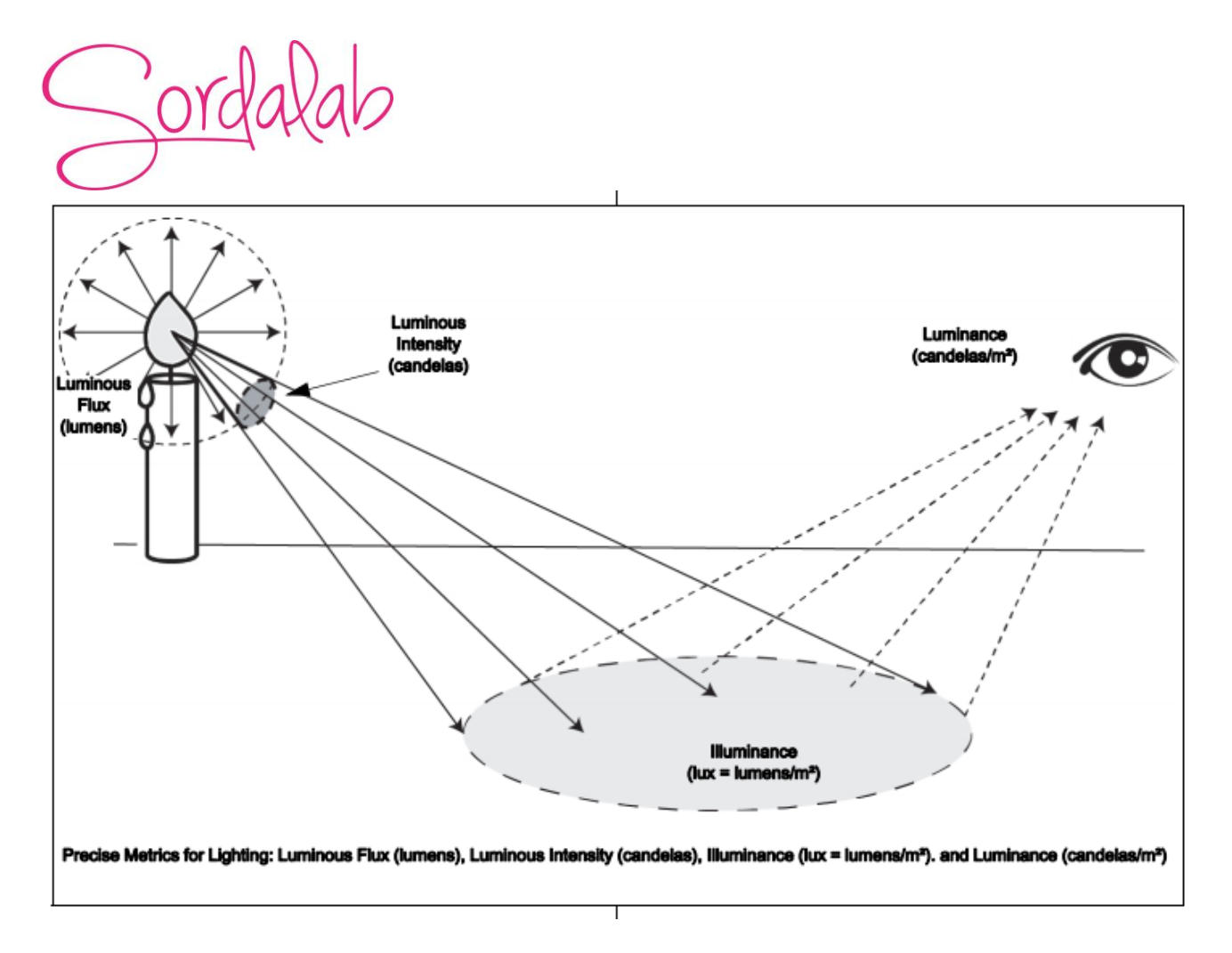

**UVA**: L'ultraviolet A est un rayonnement ultraviolet avec des longueurs d'onde entre 315 et 400 nm.

**UVB:** Ultraviolet B est un rayonnement ultraviolet avec des longueurs d'onde entre 290 et 320 nm, comprenant moins de 1 % du rayonnement ultraviolet qui atteint le Terre.

**Indice UV**: l'indice UV est effectivement une mesure approximative de la quantité de rayonnement ultraviolet nuisible dans la lumière du soleil atteignant la surface de la Terre à un endroit donné. L'indice est une échelle utilisée pour estimer le risque de coups de soleil par la lumière du soleil de midi, plus l'indice est faible moins le risque est important.

**PAR:** Le **rayonnement photosynthétiquement actif** (**RPA**, ou **PAR** de l'[anglais](https://fr.wikipedia.org/wiki/Anglais_(langue)) **photosynthetically active radiation**) est un rayonnement dont les [longueurs d'onde](https://fr.wikipedia.org/wiki/Longueur_d%27onde) s'étendent de 400 à 700 nm, utilisé par le feuillage vert des plantes lors de la [photosynthèse](https://fr.wikipedia.org/wiki/Photosynth%C3%A8se). L'énergie lumineuse reçue par la surface éclairée s'exprime en µmol.m<sup>-2</sup>.s<sup>-1</sup> ou µE

**Illuminance:** c'est le flux lumineux total incident sur une surface, par unité de surface. Il mesure la quantité de lumière incidente qui illumine la surface.

**Irradiation:** en radiométrie, l'irradiance est le flux radiant (Puissance) reçue par une surface par unité de surface. L'unité de l'irradiance est le watt par mètre carré (W / m²).

ord

#### **Fonctionnement Autonome**

Le capteur peut prendre des mesures sur une longue période de temps sans avoir besoin d'être connecté au support informatique. Ceci grâce à une mémoire interne.

Pour activer ce mode de prise de mesure, veuillez suivre les étapes ci-dessous.(ces étapes sont les même quelque soit le capteur sans fil connecté température, pression, force…)

Pour cela :

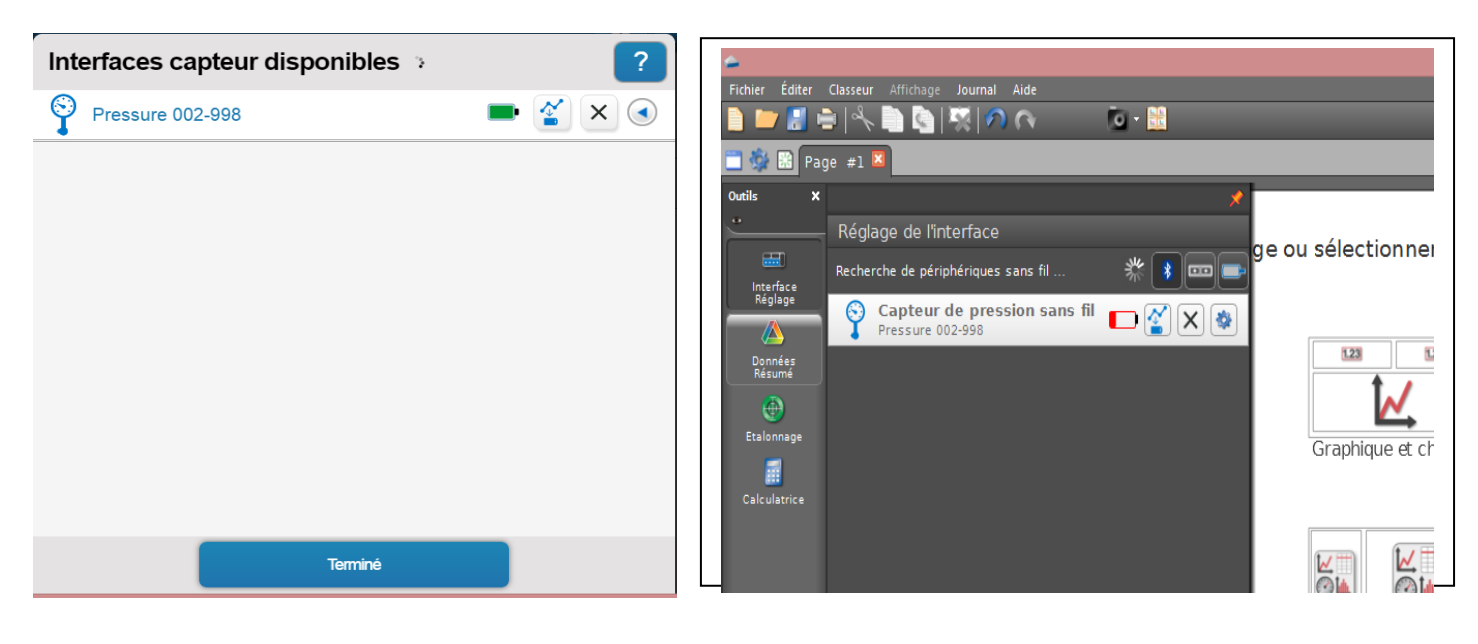

1) Connecter votre capteur.

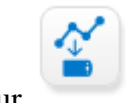

Et cliquer sur

2) Choisir la fréquence de mesure qui déterminera le temps de l'expérience.

Configuration de l'enregistrement à distance ? ID de l'appareil : Pressure 002-998 Capteur: Capteur de pression sans fil Fréquence de mesure :  $\overline{2}$ secondes Unité de fréquence de mesure : A la fréquence d'échantillonnage séle kHz en mesure d'enregistrer environ :  $H<sub>7</sub>$ Heures: 18:12 Attention : Batterie faible. secondes minutes heures Annuler

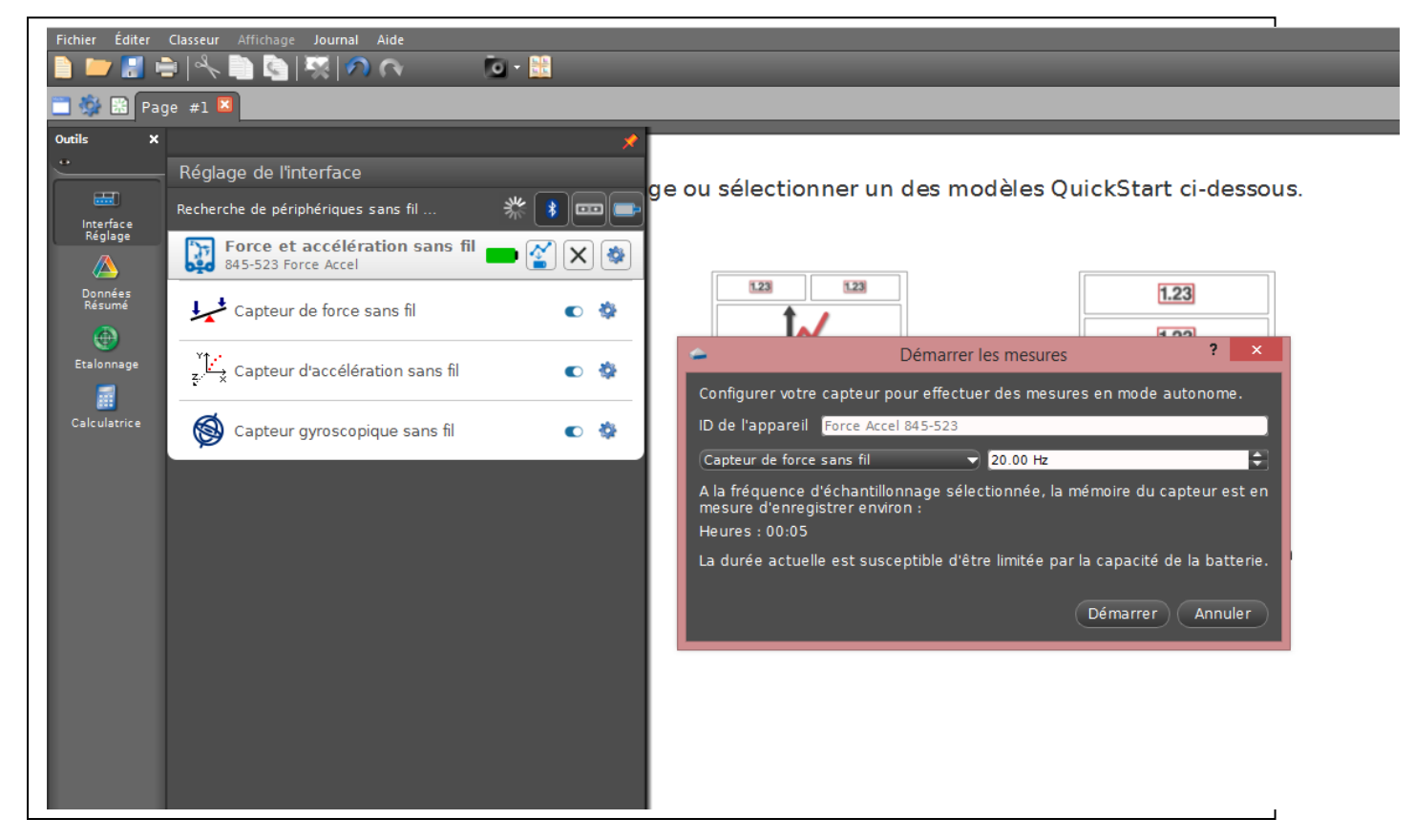

Puis cliquer sur OK. Le capteur enregistre alors les donnés sans avoir besoin d'un support informatique.

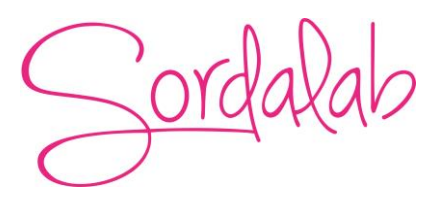

- Pour récupérer les donnés, il vous suffit de reconnecter le capteur et le logiciel vous proposera de récupérer les mesures. Une fois les donnés exporter, choisir un affichage pour le visualiser.

*Pour tout renseignement complémentaire, n'hésitez pas à contacter notre service technique :*

*SORDALAB Tél : 01.69.92.26.72 Fax : 01.69.92.26.74 Web : www.sordalab.com Mail : info@sordalab.com*